## **BAB V**

## **PEMBAHASAN**

# **5.1 Pengujian Mengatur Lampu Hijau Secara Manual**

Pada pengujian ini menjelaskan bagaimana sistem yang di buat dapat mengatur atau mengontrol lamanya lampu hijau secara manual untuk di aplikasikan apabila terjadi kebutuhan yang mengharuskan *user* untuk mengontrol lampu lalu lintas secara manual misalnya pada saat ada ambulan atau mobil pemadam kebakaran yang akan lewat pada persimpangan tersebut. Sistem yang di buat ini selain mempunyai sistem yang dapat membaca data-data yang sudah tersimpan di EEPROM, tetapi apabila *user* ingin mengatur lamanya lampu hijau secara manual karena sesuai kebutuhan di lapangan pun tetap bisa di lakukan. Berikut adalah hasil dari ujicoba pengujian pada proses pengaturan lampu hijau secara manual:

COM<sub>3</sub> T 30 ampu Kuning 4 Menyala la - ol .<br>Lampu Merah Menyala Semua  $\overline{z}$ : 2 Lampu Merah Menyala Semua  $k:1$ Menyala Semua Lampu Merah k: 0  $J:10:05:37$ Lampu Hijau 1 Menyala  $A:10$ Lampu Hijau 1 Menyala A: 9 .<br>Lampu Hijau 1 Menyala  $\overline{4:8}$ ○ Autoscroll □ Show timestamp

Gambar 5.1 Proses memasukan waktu lama hijau secara manual

Dari gambar diatas menunjukkan langkah yang pertama dalam memasukan waktu lama hijau secara manual yaitu dengan mengetik kode "T" pada kolom pojok kiri iatas yang ada pada menu serial monitor dan kemudian di ikuti dengan memasukkan nilai atau angka sesuai dengan berapa lama waktu yang di butuhkan oleh *user* dalam mengatur lampu lalu lintas pada kasus tersebut. Kode "T" disini sebagai kata kunci seperti yang sudah tertulis pada bab sebelumnya yaitu berfungsi untuk menambah lama waktu hijau hanya pada fase yang sekarang atau fase yang sedang berjalan. Sebagai catatan pada saat memasukkan kode dan waktu secara manual jangan lupa untuk mengetik nya dengan huruf kapital pada kode nya lalu memberikan jarak satu spasi setelah mengetik kode agar sistem dapat membaca dan menjalankan perintah sesuai dengan yang di berikan oleh *user.* Dibawah ini akan merupakan gambar dari hasil proses setelah penambahan waktu yang dilakukan secara manual di jalankan oleh *user*:

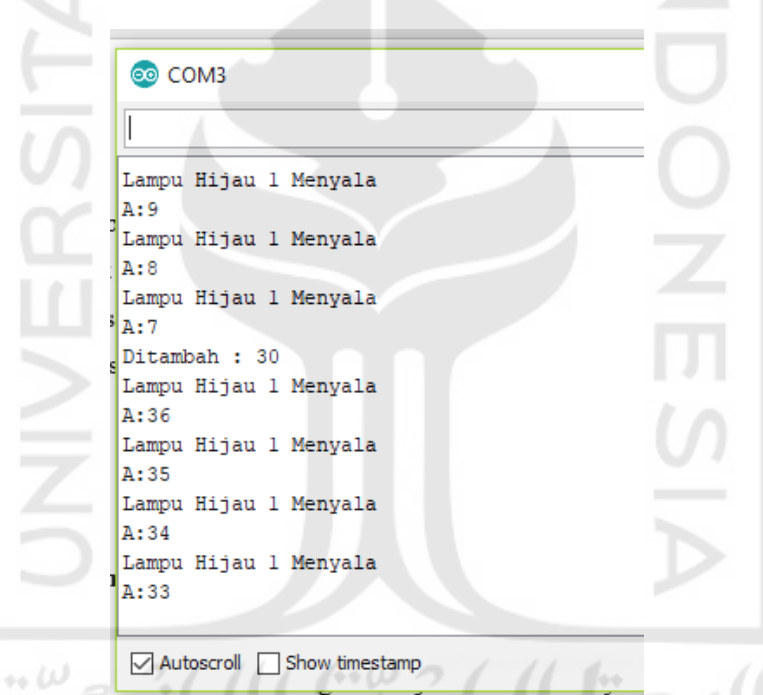

Gambar 5.2 Hasil dari pengujian pengaturan secara manual

Dapat di lihat pada gambar diatas setelah *user* memasukan kode kemudian di ikuti dengan memasukkan nilai sesuai dengan kebutuhan di lapangan, sebagai contoh pada kasus ini *user*  memasukan "T 30" kedalam kolom di pojok kiri atas kemudian di click "enter" maka dapat di lihat pada gambar kolom *serial monitor* diatas waktu bertambah selama 30 detik sehingga waktu keseluruhan nya menjadi 36 detik.

#### **5.2 Pengujian Fungsi Sistem Ekstensi Lampu Hijau Secara Manual**

Pengujian pada fungsi sistem ini dilakukan dengan menjalankan sistem yang ada pada program arduino yang sudah di buat sebelumnya yang mana sistem ini berfungsi untuk menambah lamanya durasi waktu hijau secara manual karena keadaan pada suatu persimpangan yang cukup padat sehingga *user* menimbang perlunya menambah durasi lamanya lampu hijau. Perbedaan fungsi ini dengan fungsi sebelumnya yaitu pada fungsi ini hanya menambah durasi lamanya waktu hijau pada saat lampu hijau sedang berjalan karena user melihat keadaan lalu lintas terpantau padat sehingga perlunya menambah lamanya lampu hijau sedangkan pada fungsi sebelumnya user mengatur lamanya lampu hijau sejak awal yang mana user mengatur untuk lamanya lampu hijau pada fase berikutnya bukan pada saat lampu hijau yang sedang berjalan seperti pada fungsi ekstensi ini. Berikut ini merupakan hasil pengujian fungsi dari sistem ekstensi lampu hijau secara manual:

**O** COM3  $I:1$ Lampu Merah Menyala Semua  $I:0$ Lampu Hijau 2 Menyala  $c:11$ Lampu Hijau 2 Menyala  $C:10$ Lampu Hijau 2 Menyala  $C:9$ Lampu Hijau 2 Menyala  $C:8$ Lampu Hijau 2 Menyala  $C:7$ Lampu Hijau 2 Menyala  $C:6$ ○ Autoscroll □ Show timestamp

Gambar 5.3 Tampilan awal monitor sebelum dilakukan ekstensi

Pada gambar diatas merupakan tampilan awal pada simpangan lampu hijau ke-2 yang belum di lakukan ekstensi pada data waktu lama hijau nya. Pada pengaturan awal dari pembuatan program ini user membuat pengaturan data lama hijau pada fase ke-2 ini selama 12 detik yang mana pada pengujian ini peneliti memberikan contoh dengan melakukan perpanjangan lama hijau pada simpang lampu hijau yang ke-2 dengan menambah 20 detik sebagai pengujian apakah sistem diatas dapat berfungsi sebagai mestinya, oleh karena itu peneliti harus memasukkan kode kunci nya pada saat lampu hijau pada simpang yang ke-1 karena sesuai dengan fungsi dari kode kunci yang hanya akan melakukan ekstensi lampu hijau pada fase atau simpang yang berikutnya saja bukan pada saat fase itu sedang berjalan seperti fungsi pada pengujian sebelumnya.

COM3 H 20 Lampu Merah Menyala Semua  $K:0$  $J:11:42:06$ Lampu Hijau 1 Menyala  $A:10$ Lampu Hijau 1 Menyala  $A:9$ Lampu Hijau 1 Menyala  $A:8$ Lampu Hijau 1 Menyala  $A:7$ Lampu Hijau 1 Menyala  $A:6$ Lampu Hijau 1 Menyala  $A:5$ Autoscroll Show timestamp

Gambar 5.4 Tampilan monitor pada saat memasukkan data

Pada tampilan monitor diatas menunjukkan *user* sedang memasukkan kode kunci dan nilai dari lamanya waktu hijau yang akan di ekstensi pada fase berikutnya. Kode kunci pada fungsi pengujian ini yaitu di tandai dengan memasukkan kode "H" yang berfungsi sebagai sistem perpanjang lama hijau pada fase berikutnya dan kemudian di ikuti dengan menambahakan nilai lama hijau sesuai dengan kebutuhan *user* di lapangan. Sebagai contoh peneliti ingin melakukan ekstensi lama hijau pada fase atau simpang lampu hijau yang ke-2 oleh karena itu peneliti seperti gambar diatas perlu memasukkan kode kunci dan nilai lama waktu hijaunya pada saat keadaan fase atau simpang nya itu berada pada fase sebelumnya pada contoh kali ini *user* memasukkannya pada fase yang pertama karena *user* ingin melakukan perpanjangan lama hijau pada fase yang ke-2. Untuk mengetahui hasil dari tampilan monitor pada saat setelah perpanjangan lama hijau untuk fase yang ke-2 yaitu ditunjukkan oleh gambar berikut:

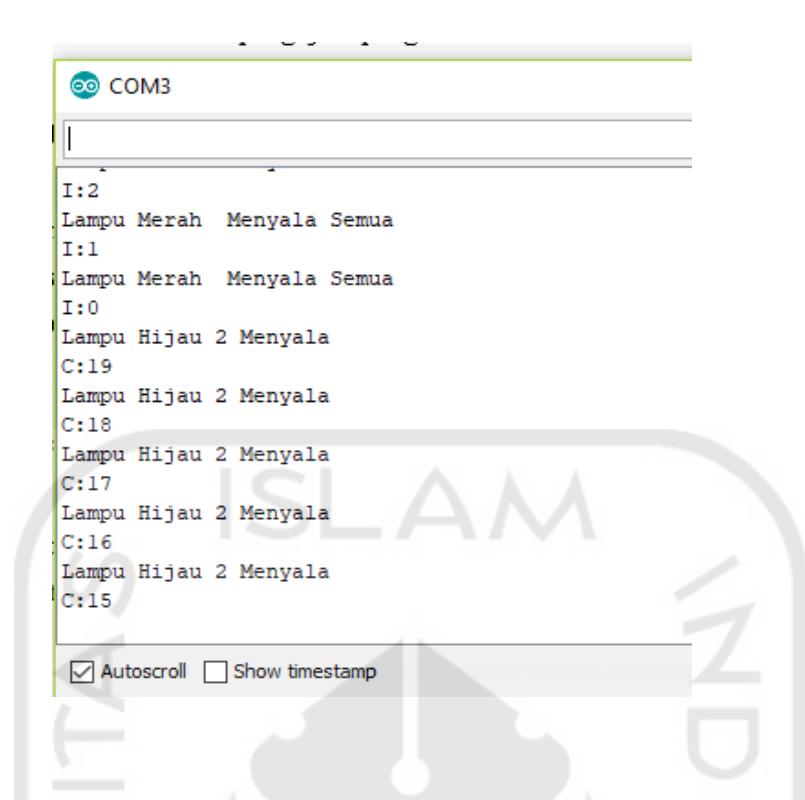

Gambar 5.5 Hasil pengujian ekstensi lama waktu hijau

Pada gambar diatas menampilkan hasil dari pengujian ekstensi lama waktu hijau untuk fase selanjutnya, dimana terlihat dari gambar diatas setelah user memasukkan kode kunci "H" dan di ikuti dengan menambahkan 20 detik sebagai contoh pada pengujian ini, terlihat dari serial monitor diatas waktu lama hijau pada fase atrau lampu hijau ke-2 berubah menjadi 20 detik yang mana sebelumnya ialah hanya selama 12 detik saja, ini menunjukkan bahwa sistem berfungsi sebagaimana mestinya.

## **5.3 Pengujian Fungsi Sistem Monitoring**

Pengujian fungsi pada sistem monitoring ini dilakukan dengan membaca data yang ada pada program yang sudah di buat sebelum nya yang tersimpan pada EEPROM yanga ada pada Arduino. Mikrokontroler selalu membaca data terlebih dahulu sebelum ia menghasilkan data yang dapat di monitoring oleh *user,* dari hasil monitoring tersebut user dapat mengetahui keadaan lampu lalu lintas terkini sehingga mudah untuk di kontrol dan di monitor sesuai dengan kebutuhan di lapangan. Berikut ini merupakan gambar dari hari hasil pengujian fungsi sistem monitoring pada alat pengontrol lampu lalu lintas berikut:

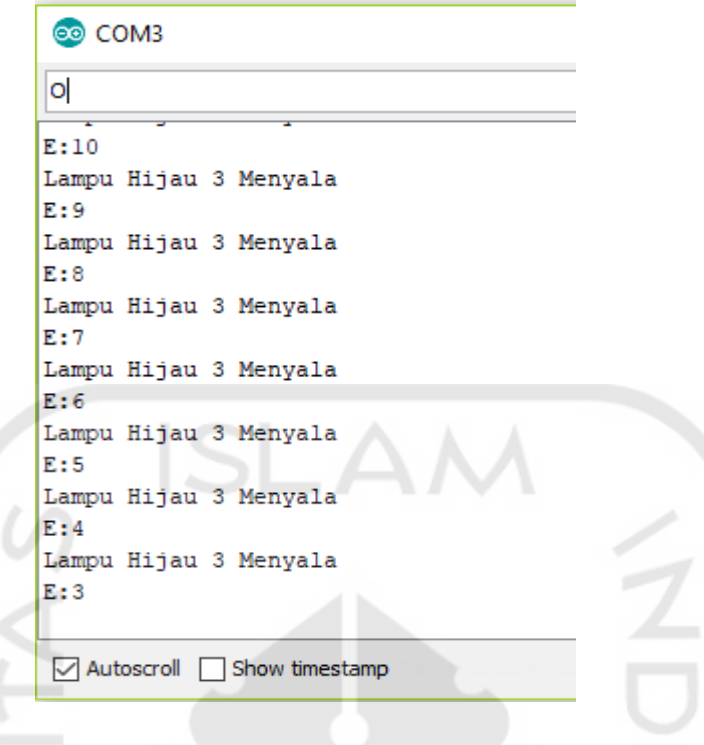

Gambar 5.6 Proses memasukan kode kunci untuk monitoring

Dapat dilihat dari gambar diatas menunjukkan bagaimana proses awal untuk melakukan monitoring yaitu dengan memasukkan terlebih dahulu kode kunci "O" yang mana kode tersebut mempunyai fungsi melaksanakan aktifitas monitoring pada sistem alat pengotrol lampu lalu lintas berbasis arsitektur terbuka ini. Kemudian untuk proses selanjutnya yaitu pengujian apakah kode yang sudah di masukkan tadi dapat berfungsi sebagai mestinya, proses tersebut di tunjukkan dengan gambar di bawah ini:

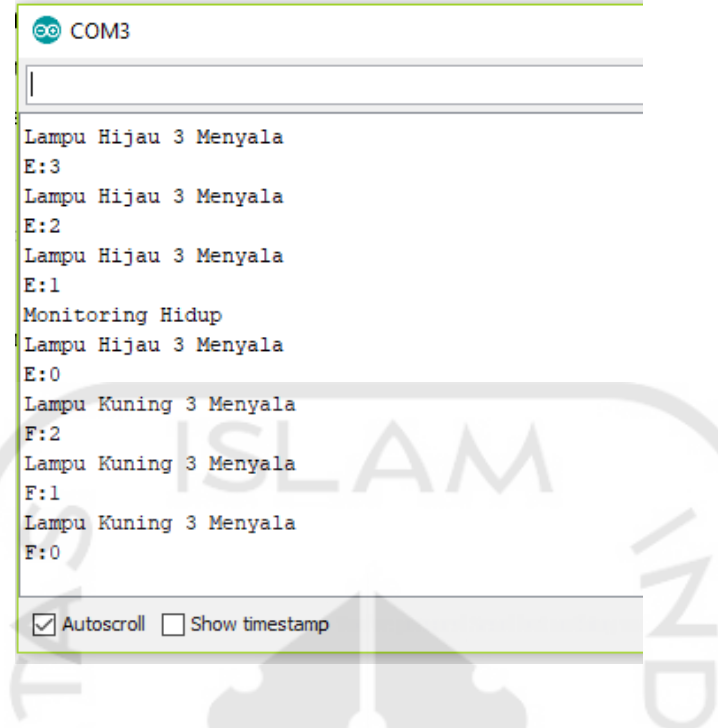

Gambar 5.7 Hasil pengujian fungsi monitoring

Pada tampilan diatas menunjukkan bahwa fungsi monitoring dapat berfungsi dengan baik dengan memberikan pemberitahuan pada *serial monitor* yang ada pada aplikasi Arduino dengan tulisan "monitoring hidup" sehingga *user* dapat melakukan monitoring apakah ada sistem yang tidak berjalan sebagaimana mestinya ataupun ada hal yang lainnya. Pada perkembangan kedepannya sistem ini dapat di kembangkan dengan mengoneksikan nya ke jaringan internet serta membuat aplikasi atau *website* sehingga user dapat melakukan monitoring lebih mudah dan lebih optimal.

### **5.4 Pengujian Fungsi Proses Memutus Hubungan Dengan Sistem Kontrol**

Pada pengujian ini apabila user ingin melakukan pengaturan pada sistem alat pengontrol lampu lalu lintas maka user akan perlu untuk memtus hubungan dengan software terlebih dahulu seperti yang di tunjukkan dengan di bawah ini:

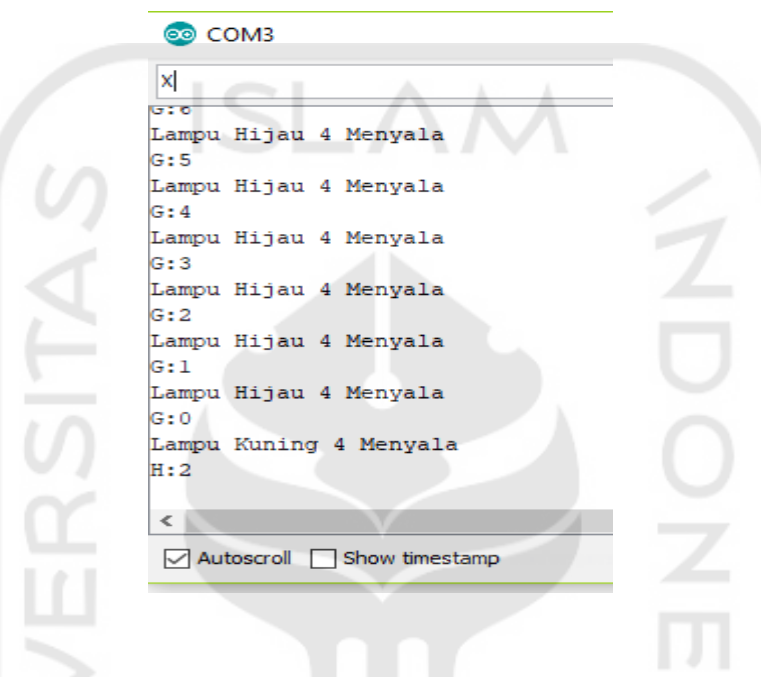

Gambar 5.8 Proses memasukan kode struktur data pengguna

Berdasarkan gambar diatas dapat dilihat untuk memutus hubungan dengan sistem kontrol maka langkah yang perlu di lakukan pertama kali adalah mengetik struktur data pengguna yang di tandai dengan kode "X" yang mana kode tersebut mempunyai fungsi untuk menghentikan aliran data serial dari sistem pengontrol lampu lalu lintas ke komputer. Setelah memasukan kode struktur data pengguna dan mengetik "enter" maka akan muncul tampilan pada serial monitor seperti gambar di bawah ini :

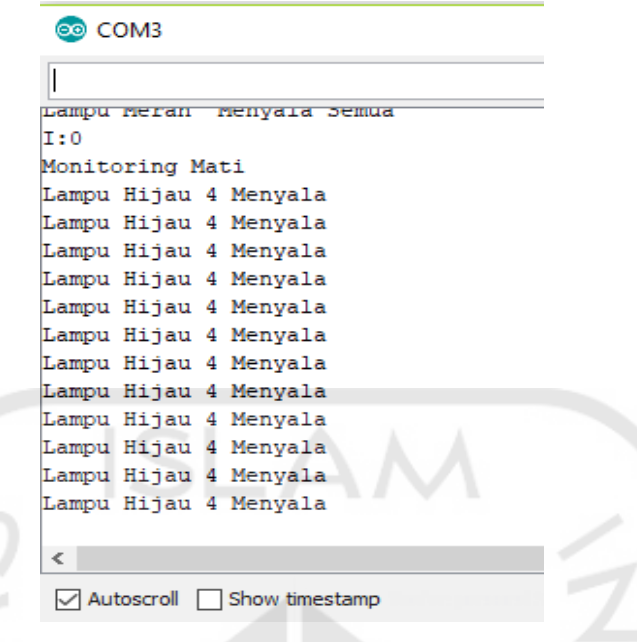

Gambar 5.9 Hasil pengujian proses pemutusan pada sistem control

### **5.5 Pengujian Fungsi Proses Meminta Data Setting**

Pada pengujian ini apabila user ingin mengetahui data apa saja yang berhasil diubah pada proses pengaturan sebelumnya maka user hanya perlu memasukkan kode "S" yang mana kode ini mempunyai fungsi untuk meminta semua data pengaturan yang ada pada sistem pengontrol lampu lalu lintas seperti yang di tunjukkan dengan gambar di bawah ini:

| @ COM3                                                                              |                |           | $\times$               |  |
|-------------------------------------------------------------------------------------|----------------|-----------|------------------------|--|
|                                                                                     |                |           | Send                   |  |
| Lampu nijau z menyaia<br>cc:5                                                       |                |           | ́                      |  |
| Lampu Hijau 2 Menyala<br>lC: 4                                                      |                |           |                        |  |
| Lampu Hijau 2 Menyala<br>lc:3                                                       |                |           |                        |  |
| Baca Data Setting                                                                   |                |           |                        |  |
| S:0:4:5:8:10:13:15:18:22:24:10:10:10:10:10:30:10:30:15:15:15:15:30:10:30:10:25:25:2 |                |           |                        |  |
| Lampu Hijau 2 Menyala                                                               |                |           |                        |  |
| Lampu Hijau 2 Menyala                                                               |                |           |                        |  |
| Lampu Hijau 2 Menyala                                                               |                |           |                        |  |
| Lampu Kuning 2 Menyala                                                              |                |           |                        |  |
| Lampu Kuning 2 Menyala                                                              |                |           |                        |  |
| Lampu Kuning 2 Menyala                                                              |                |           |                        |  |
| Lampu Merah Menyala Semua                                                           |                |           |                        |  |
|                                                                                     |                |           |                        |  |
| $\,<$                                                                               |                |           | $\rightarrow$          |  |
| Show timestamp<br>$\vee$ Autoscroll                                                 | <b>Newline</b> | 9600 baud | Clear output<br>$\sim$ |  |
|                                                                                     |                |           |                        |  |

Gambar 5.10 Hasil pengujian proses meminta data setting

#### **5.6 Pengujian Fungsi Proses Mengirimkan Setting Pecahan Jam yang Baru**

Pada pengujian ini apabila user ingin mengirimkan pengaturan pecahan jam yang baru maka user perlu memasukkan data struktur pengguna dimana pada proses ini mempunyai tiga jenis fungsi, yang pertama yaitu di tandai dengan dengan kode "L" dimana kode ini mempunyai arti untuk mengubah pengaturan interval jam dalam sehari, kemudian fungsi selanjutnya di tandai dengan kode "M" yang mempunyai arti untuk mengubah lama waktu hijau untuk semua strategi, kemudian untuk fungsi selanjutnya ditandai dengan kode "N" yang mempunyai arti mengubah pemetaan lama waktu hijau ke interval jam dalam sehari yang ada pada sistem pengontrol lampu lalu lintas seperti yang di tunjukkan dengan gambar di bawah ini:

```
COM3
L 0:4:5:8:10:14:16:18:22:24
Lampu Kuning 2 Menyala
b:1
Lampu Kuning 2 Menyala
b:o
Lampu Merah Menyala Semua
I:2
Lampu Merah Menyala Semua
I:1
Lampu Merah Menyala Semua
I:0
Lampu Hijau 3 Menyala
E:14\leqAutoscroll
               Show timestam
```
Gambar 5.11 Proses pengubahan interval jam dalam sehari.

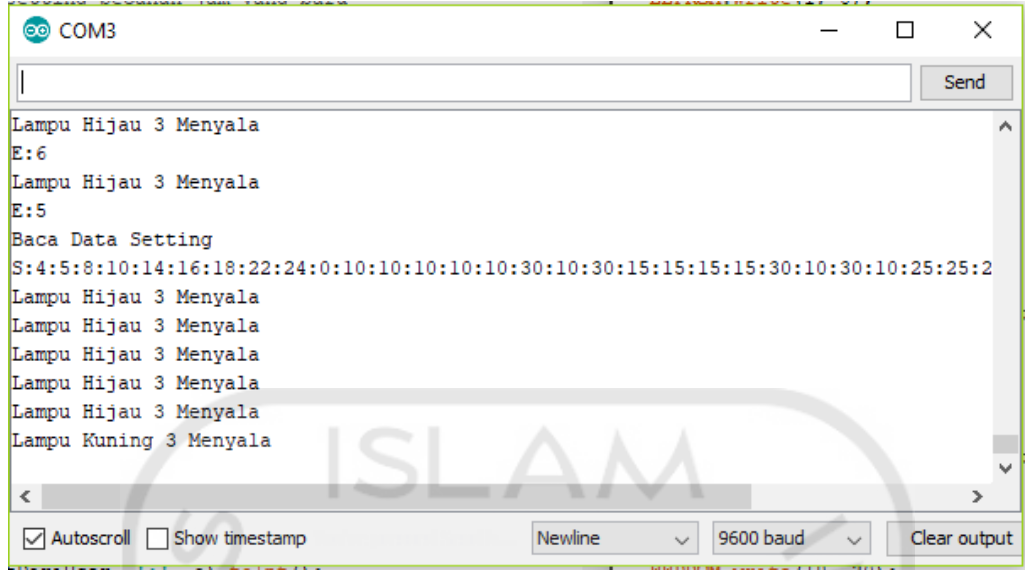

Gambar 5.12 Hasil pengujian proses pengubahan interval jam dalam sehari.

Berdasarkan gambar di atas dapat dilihat setelah melakukan proses memasukkan struktur data pengguna yang di tandai dengan kode "L" dan di ikuti dengan alamat pecahan. Untuk alamat pecahan pada proses pengubahan interval mempunyai alamat yang tersimpan pada EEPROM yaitu dari 1-10 seperti yang ada pada Gambar 5.12 diatas menunjukkan contoh pada proses pengubahan interval jam dalam sehari, dari gambar tersebut pula menunjukkan bahwa proses pengubahan interval berhasil di lakukan dimana berdasarkan dari *database* sebelumnya yang mempunyai nilai 0:4:5:8:10:13:15:18:22:24 diubah menjadi 0:4:5:8:10:14:16:18:22:24.

 $\mathbf{r} \wedge$ 

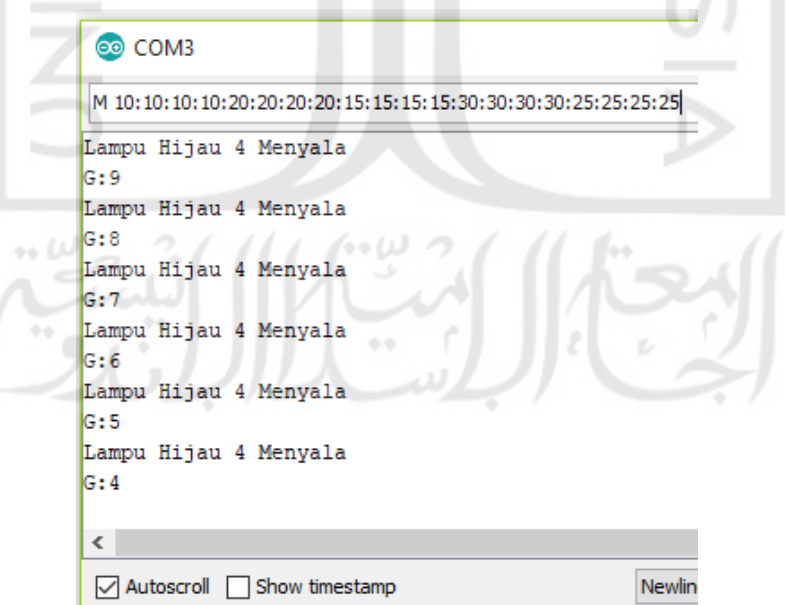

Gambar 5.13 Proses mengubah lama waktu hijau untuk semua strategi.

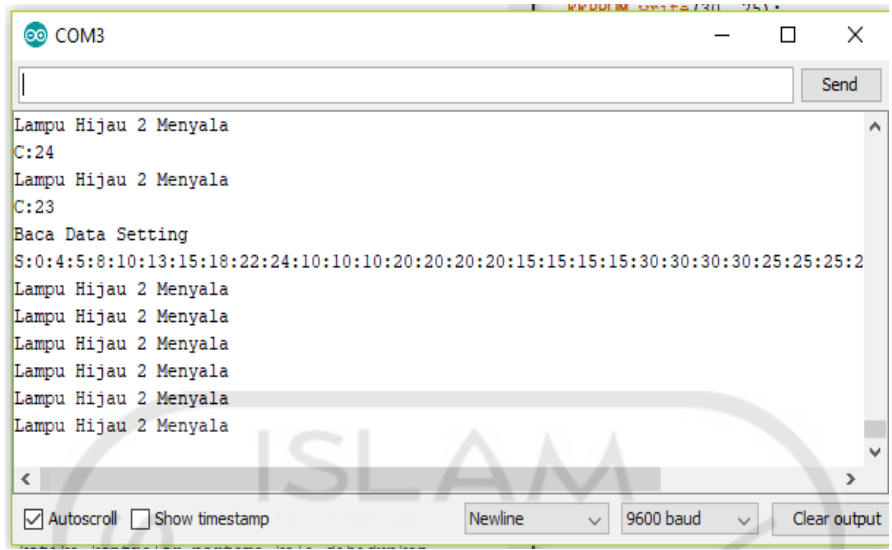

Gambar 5.14 Hasil pengujian mengubah lama hijau untuk semua strategi.

Berdasarkan gambar di atas dapat dilihat setelah melakukan proses memasukkan struktur data pengguna yang di tandai dengan kode "M" dan di ikuti dengan alamat pecahan. Untuk alamat pecahan pada proses mengubah lama waktu hijau untuk semua strategi mempunyai alamat yang tersimpan pada EEPROM yaitu urutan data dari 11-30 seperti yang ada pada Gambar 5.14 diatas menunjukkan contoh pada proses pengubahan lama waktu hijau untuk semua strategi. Dari gambar tersebut pula menunjukkan bahwa proses pengubahan lama waktu hijau untuk semua strategi berhasil di lakukan dimana berdasarkan dari *database* sebelumnya yang mempunyai nilai 10:10:10:10:10:30:10:30:15:15:15:15:30:10:30:10:25:25:25:25 diubah menjadi 10:10:10:10:20:20:20:20:15:15:15:15:30:30:30:30:25:25:25:25.

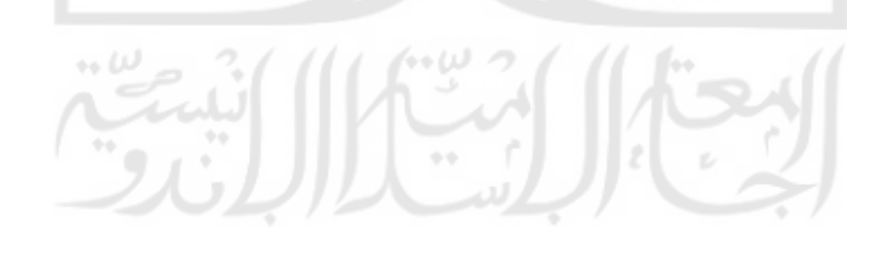

| N 5:3:2:4:5:3:4:5:2 |                       |  |
|---------------------|-----------------------|--|
|                     | Lampu Hijau 4 Menyala |  |
|                     | Lampu Hijau 4 Menyala |  |
|                     | Lampu Hijau 4 Menyala |  |
|                     | Lampu Hijau 4 Menyala |  |
|                     | Lampu Hijau 4 Menyala |  |
|                     | Lampu Hijau 4 Menyala |  |
|                     | Lampu Hijau 4 Menyala |  |
|                     | Lampu Hijau 4 Menyala |  |
|                     | Lampu Hijau 4 Menyala |  |
|                     | Lampu Hijau 4 Menyala |  |
|                     | Lampu Hijau 4 Menyala |  |
|                     | Lampu Hijau 4 Menyala |  |
|                     |                       |  |

Gambar 5.15 Proses mengubah pemetaan lama waktu hijau ke interval jam

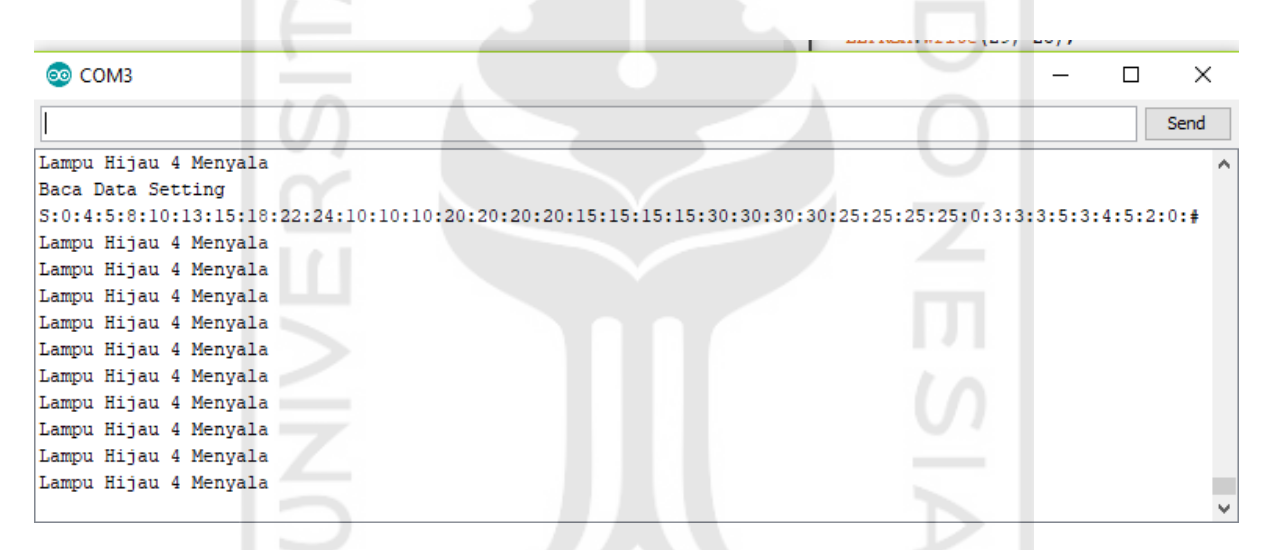

Gambar 5.16 Hasil pengujian pemetaan lama waktu hijau ke interval jam

Berdasarkan gambar di atas dapat dilihat setelah melakukan proses memasukkan struktur data pengguna yang di tandai dengan kode "N" dan di ikuti dengan alamat pecahan. Untuk alamat pecahan pada proses mengubah pemetaan lama waktu hijau ke interval jam dalam sehari mempunyai alamat yang tersimpan pada EEPROM yaitu urutan data dari 31-39 seperti yang ada pada Gambar 5.16 diatas menunjukkan contoh pada proses mengubah pemetaan lama waktu hijau ke interval jam dalam sehari. Dari gambar tersebut pula menunjukkan bahwa proses pemetaan lama waktu hijau ke interval jam berhasil di lakukan dimana berdasarkan dari *database* sebelumnya yang mempunyai nilai awal 1:3:2:3:5:3:4:5:1 diubah menjadi 3:3:3:5:3:4:5:2:1.

#### **5.7 Pembahasan**

Dalam penelitian ini setelah dilakukan pengujian terhadap sistem yang telah dirancang maka dapat dikatakan bahwa sistem tersebut dapat berjalan sesuai dengan fungsinya sedangkan untuk pengujian sistem nya masih dalam sebatas pembuatan *protoype* sistem kontrol lampu lalu lintas simpang empat. Prosedur penggunaan dari sistem ini adalah pertama dengan menghubungkan sumber catu daya pada alat. Selanjutnya mengoneksikan Arduino Mega 2560 pada sebuah laptop ataupun *personal computer* (PC) sebagai pusat kontrol. Selanjutnya adalah membuka software Arduino IDE sebagai monitoring dan pusat kontrol dalam proses pembuatan sistem yang berbasis arsitektur terbuka. Sistem yang telah dibuat telah berjalan dengan lancar, ketika *prototype* lampu lalu lintas di aktifkan oleh Arduino yang di hubungkan dengan catu daya yang mengalirkan arus listrik mengaktifkan ke perangkat-perangkat yang ada pada sistem sehingga proses monitoring dan kontrol dari Arduino Mega 2560 dapat berjalan sesuai fungsinya.

Pada proses pembuatan serta pengujian yang telah dilakukan terdapat kekurangan yang dapat mengganggu dari kinerja sistem, diantaranya adalah pada saat proses penetapan strategi waktu yang mana dalam penetapan harus benar-benar tepat karena apabila program sudah di buat dan terjadi perubahan pada saat sudah di terapkan pada lapangan maka sistem tidak akan berjalan dengan baik karena ada program yang tidak sinkron satu dengan lainnya sehingga perlu merubah semua program yang sudah di buat hal ini tentu membuat terganggu nya proses sistem monitoring. Sistem ini juga masih bersifat manual terutama pada proses mengirimkan data dari komputer ke Arduino ATmega2560 yang disini berperan sebagai mikrokontroller masih perlu menggunakan kabel USB sehingga membuat proses monitoring dan pengontrolan lampu lalu lintas masih kurang optimal, lalu pada proses penambahan lama waktu hijau di sistem ini masih bersifat manual juga karena user perlu melihat kondisi di lapangan mengenai lampu lalu lintas di simpang mana yang perlu di tambah berdasarakan kebutuhan yang ada di lapangan, dengan kata lain user perlu semakin sering dalam mengawasi sistem ini.

Hasil dari penelitian ini mempunyai beberapa kebermanfaatan terkait dalam hal implementasi di lapangan yaitu apabila ada suatu kasus dimana ada ambulan atau mobil pemadam kebakaran yang ingin lewat di suatu persimpangan yang mana persimpangan tersebut telah menerapkan sistem kontrol dengan arsitektur terbuka maka user dapat mengatur lama nya waktu hijau pada fase tersebut untuk dapat memberi jalan kepada ambulan atau damkar tersebut agar bisa lewat. Kasus selanjutnya yaitu pada saat keadaan di suatu persimpangan sepi kendaraan, user dapat menyesuaikan dengan lama waktu hijau dan frekuensi kendaraan yang lewat pada persimpangan tersebut sehingga kendaraan tidak perlu menunggu terlalu lama, begitu juga sebaliknya apabila keadaan lampu lalu lintas terpantau padat maka user dapat menambahkan lama hijau pada setiap fase bila perlu tergantung pada keadaan di lapangan hingga maksimal waktu lama hijau.

Pada penelitian ini terdapat beberapa hal yang dapat di jadikan sebagai inovasi yang dapat digunakan untuk mengembangkan sistem ini untuk kedepannya agar membuat pekerjaan menjadi lebih mudah dan efektif. Proses pembuatan sistem ini kedepannya di harapkan dapat di kombinasikan dengan sebuah aplikasi yang dapat menampilkan *display* CCTV dan tersambung dengan jaringan internet sehingga pada proses monitoring *user* dapat melakukan pengontrolan dan pengawasan secara optimal, lalu dapat pula dengan di tambahkan sensor yang dapat di injak oleh kendaraan yang ada di jalan sehingga pada saat sensor tersebut terinjak oleh kendaraan maka waktu lama hijau akan menambah secara otomatis tentu yang perlu di perhatikan dari penambahan sensor tersebut yaitu user perlu mempertimbangkan batas maksimal lama waktu hijau kemudian panjang area jalan yang akan di jadikan batas untuk penempatan sensor tersebut. Dari beberapa inovasi tersebut di harapkan user dapat mengambil tindakan merubah siklus waktu lampu lalu lintas untuk menyesuaikan dengan keadaan tingkat kemacetan di tiap ruas jalan.